## **Position Aircraft Plugin Quick Start Guide**

Just unzip the proper plugin for your operation system into the plugins directory. You should then have the PositionAircraftxxx.xpl plugin and a directory called PositionAircraft. Where xxx will be mac, lin or win depending on the operating system. The PositionAircraft directory contains the INI file for the hotkeys etc. Also any data files will be stored there. A log file will be created there as well.

I would do the following when you are on the ground. Then you can try it out in flight.

To get started select the menu Plugins/Position Aicraft/Control Panel. The Control Panel will appear and the data will be all zeroes.

The buttons functions are as follows.

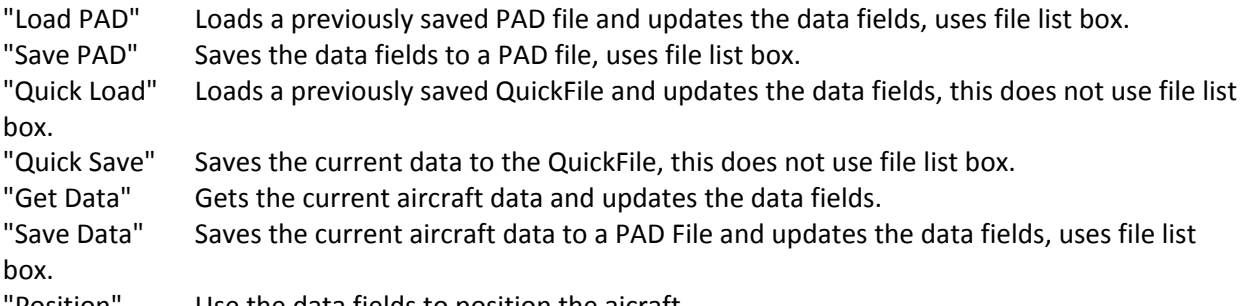

"Position" Use the data fields to position the aicraft.

The "Save PAD", "Quick Save" and "Position" buttons are disabled because the data is not valid. "Quick Load" and "Quick Save" save to a file called QuickFile.PAD. This is handy when you are flying as you don't have to type in or select file names.

The best way to get started is this.

Click on the "Get Data" button, this will set the data to the current aircraft position and AP setup. This will also enable the other buttons as you now have valid data. Click on the "Position" button to test this data, you may see a small movement.

Click on "Quick Save" and that will save to QuickFile.PAD. Click on "Quick Load" and the data should stay the same.

Click on "Save PAD", a save file widget will appear.

Type in the name of the file, you don't need to type in the extension.

Whether you do or not, I check and will add it if necessary.

Then click on the OK button.

This saves the data that is in the fields in the Control Panel.

Click on "Load PAD", a load file widget will appear. Click on the file that you just saved and click on OK. The data should not change.

Click on "Save Data", a save file widget will appear. Type in the name of the file, you don't need to type in the extension. Whether you do or not, I check and will add it if necessary. Then click on the OK button. This saves the current aicraft data.

PAD files contain the position data and are in text form so they can be edited. The current data is stored in the PAD file.

Latitude Longitude Altitude Heading Pitch Roll Speed Throttle Flaps Gear AP\_Mode AP\_Altitude AP\_VerticalVelocity AP\_Heading AP\_Airspeed AP\_State AP\_HeadingRollMode

The AP stuff sometimes requires the "Position" button to be clicked a second time. I can't see a way round that but it is not big deal to click on it again.

Now for some fun. You have saved the start position so you can play around.

Change the speed from 0.000 to say 1000 and click on the "Position" button. You should take off like a rocket. You can mess about with the data and click on Position to play around.

Anyway back to the serious stuff.

What to do now is fly the aicraft.

During flight you can either do a "Quick Save" or "Save Data" to save the current position, aircraft state and AP state.

"Save Data" will open the file list box so that you can name the file as described earlier.

When you do a "Quick Load" the QuickFile.PAD file is load automatically.

When you do a "Load PAD" you will get the file list box and you can select a file and then click on OK.

These only load the data in to the data fields.

You still need to click on the "Position" button to do apply the data to the aircraft.

The "PositionAircraft.ini" file has hotkey settings.

So all of the above can be done using these hotkeys apart from the "Save PAD" which must be done from the Control Panel.

This is because it uses the data in the Control Panels fields and it would make no sense to have it as a hotkey.

The hotkeys in the file work well with windows for me.

The mac is a bit of a pig, but at least they can be changed by the user.

All the of the above can be done from the Position Aicraft menu as well apart from the "Save PAD" which must be done from the Control Panel.

I need to add some interlocks so that the menus are enabled/disabled similar to the buttons on the control panel.

The functionality may change but I find it works fine for me. At least the file format will survive the Xplane version changes :)